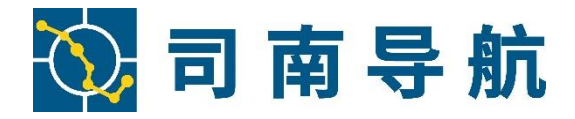

# 司南 **M10 GNSS** 接收机 用户手册

©2019, ComNav Technology Ltd. All rights reserve. SinoGNSS® is the trademark of ComNav Technology Ltd., registered in People's Republic of China, United States of America and European Union. All other trademarks are the property of their respective owners.

# 修订历史

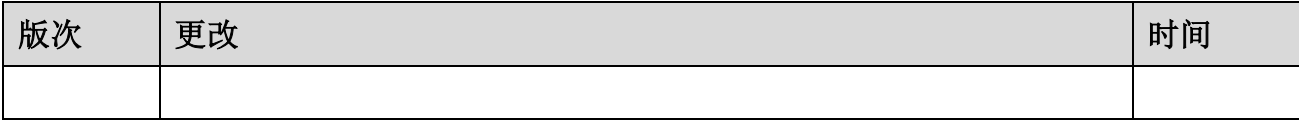

# <span id="page-3-0"></span>目录

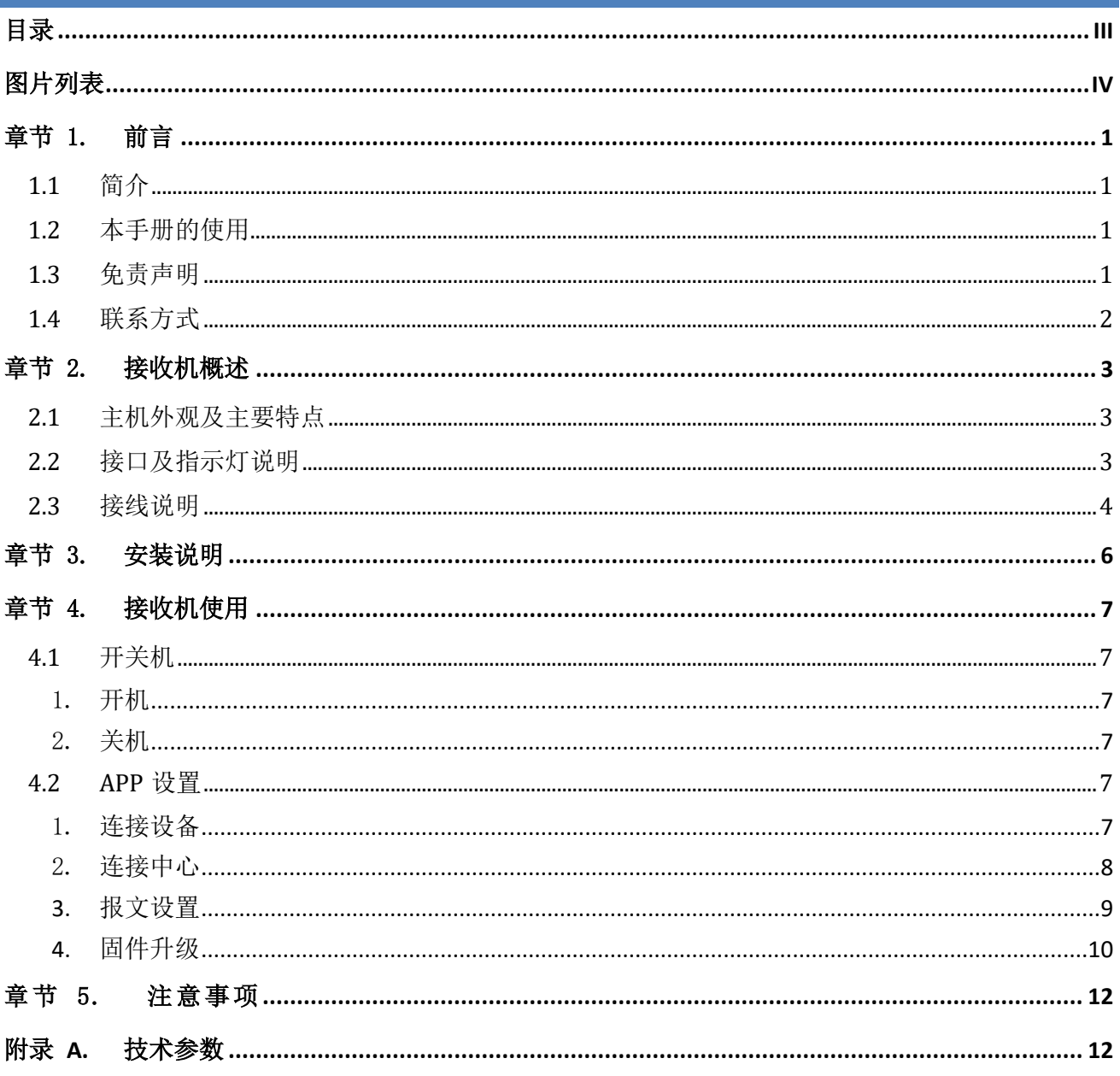

# <span id="page-4-0"></span>图片列表

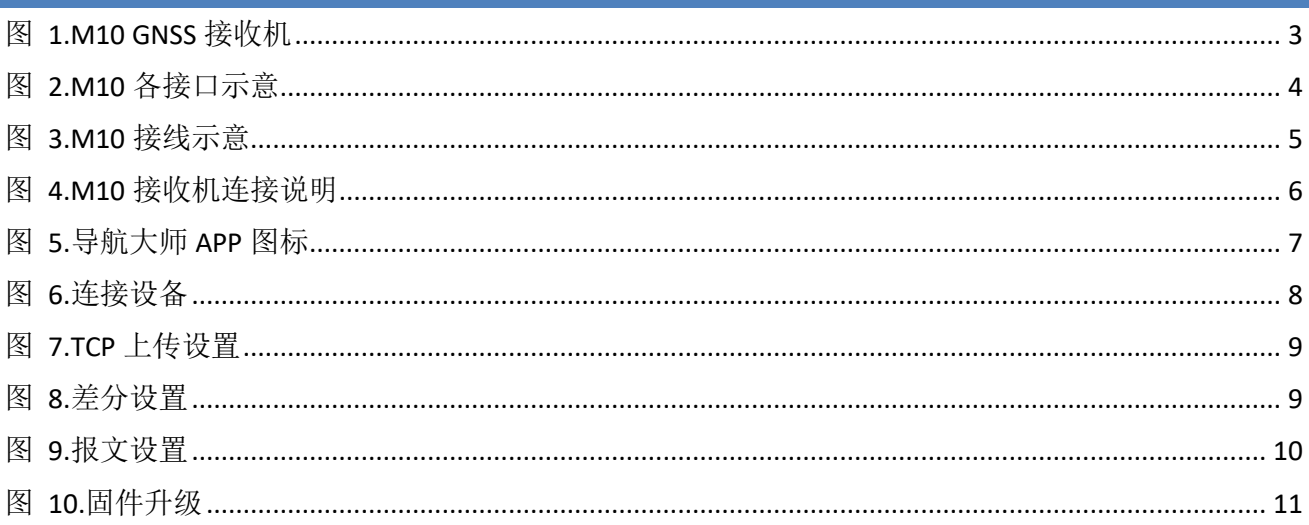

# <span id="page-5-0"></span>章节 1.前言

本序言描述了本手册包含的主要内容并列出了该手册使用的规定。

- 简介
- 手册的使用
- 免责申明
- 联系方式

## <span id="page-5-1"></span>**1.1** 简介

欢迎使用司南 M10 GNSS 接收机用户手册,本手册主要描述了 M10 GNSS 接收机并为用户 的使用提供操作指导。每个操作步骤和命令的详解都在本手册中进行了描述。

本手册中还包含关于硬件和司南软件的说明,有些参数通常需要从所使用设备的技术参考 手册中获取相关信息作为补充说明。

## <span id="page-5-2"></span>**1.2** 本手册的使用

本手册的内容分三个部分,如下所示:

### 章节 *2.*接收机概述

本节使用图表形式详细的介绍 M10 GNSS 接收机的接口和接线说明。在这一节您将了解到 M10 的使用接线方式。

#### 章节 *3.*安装说明

本节描述了接收机人员佩戴的方式,包括主机和配件天线。

#### 章节 *4.*接收机使用

本节描述了接收机的 APP 设置。

#### <span id="page-5-3"></span>**1.3** 免责声明

保修只适用于产品和手册未被修改和误用,产品和软件在正确安装、配置连接、维修、存 储和操作符合司南的相关操作人员手册规范文件的情况下和范围内。司南不对以下原因造成的 问题或性能问题负责:

产品或软件在超过司南产品标准规格外的任何操作;

未经授权修改或使用本产品或软件的;

消耗品的正常磨损(例如:电池、线缆等);

#### ComNav Technology Ltd. 1 Rev 1.0

未使用我司指定充电器充电使用造成的后果。

## <span id="page-6-0"></span>**1.4** 联系方式

用户在购买司南公司产品之日起,将长期享受上海司南卫星导航技术股份有限公司提供的 技术服务及升级政策。如遇到任何问题,请与我们联系,我们非常乐意帮助您解决问题。用户 还可以在本公司网站了解到司南公司软件的最新动态、下载有关产品的最新版本及相关技术资 料。

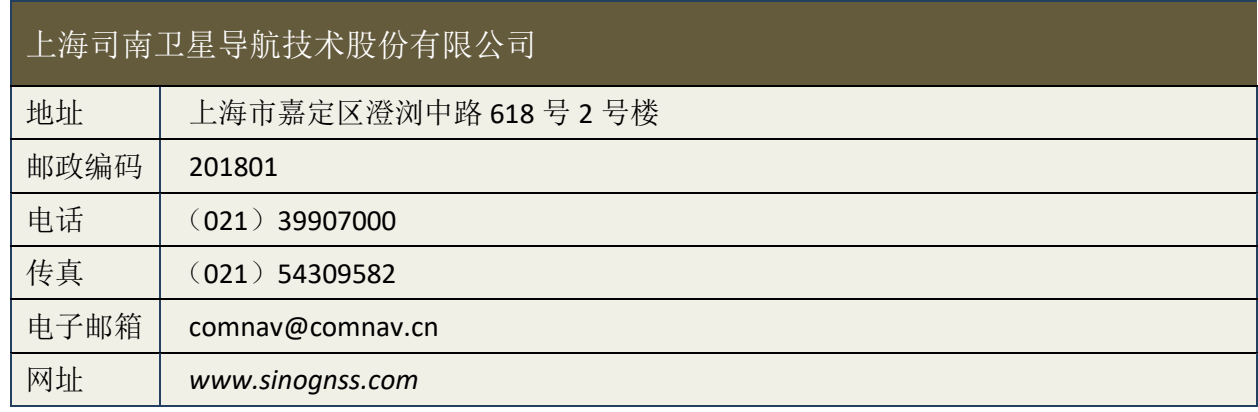

## <span id="page-7-0"></span>章节 2.接收机概述

司南 M10 GNSS 接收机是上海司南卫星导航技术股份有限公司针对人员便携定位应用自主 研发的新一代高精度 GNSS 接收机,支持包括北斗卫星导航系统在内的主流全球卫星导航系统, 可单机实现定位功能。M10 GNSS 接收机内置 3000mAH 锂离子电池,续航达 6h。M10 GNSS 接 收机可实时提供高精度的位置、速度和姿态信息,同时小巧的结构设计,能够满足人员便携携 带要求。

## <span id="page-7-1"></span>**2.1** 主机外观及主要特点

M10 GNSS 接收机主机外观如下图所示:

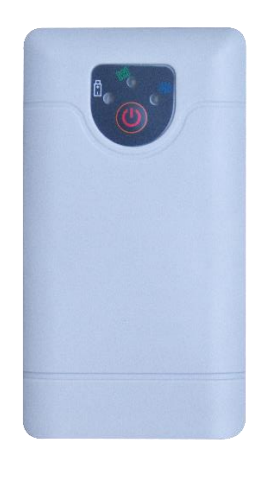

图 **1.M10 GNSS** 接收机

<span id="page-7-3"></span>主要特点:

- 自主核心技术,可单北斗定位,也可多系统联合定位;
- 内嵌自主可靠的北斗高精度 K703 GNSS 板卡;
- 内置蓝牙模块,可通过手机 APP 与之连接设置接收机;
- 内置锂电池,续航约为 6h,轻松满足日常工作;
- 内置 4G 全网通,支持网络差分和定位数据上传;
- 轻巧的结构设计,坚固耐摔,防水防尘等级 IP65。

<span id="page-7-2"></span>**2.2** 接口及指示灯说明

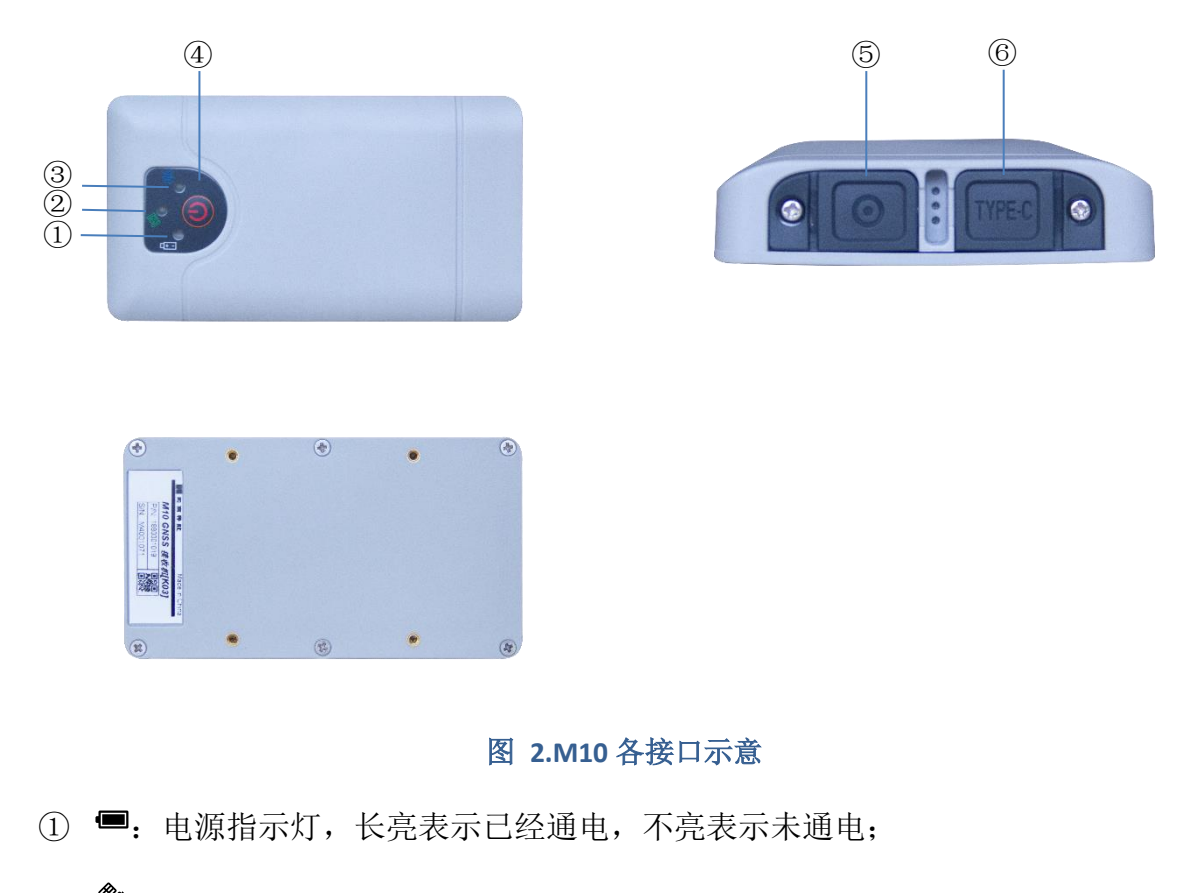

- <span id="page-8-1"></span>② 3: 卫星指示灯,隔5 秒连闪几次,表示有几颗卫星;
- 3 (•): 数据链指示灯, 闪烁表示正在接收差分数据;
- 4) ①: 接收机开关按钮;
- **⑤ ◎: GNSS 天线电缆接口 (LEMO):**
- ⑥ **Type-c**:Type-c 充电接口;

## <span id="page-8-0"></span>**2.3** 接线说明

本节介绍了产品使用的连接方式,每个配件与主机的连接如下图所示:

天线通过线缆与接收机的 LEMO 射频端连接。通过手机导航大师 APP 连接 M10 蓝牙设置 接收机参数。充电时,充电器数据线接头插入的接收机的 Type-c 充电接口。

<span id="page-9-0"></span>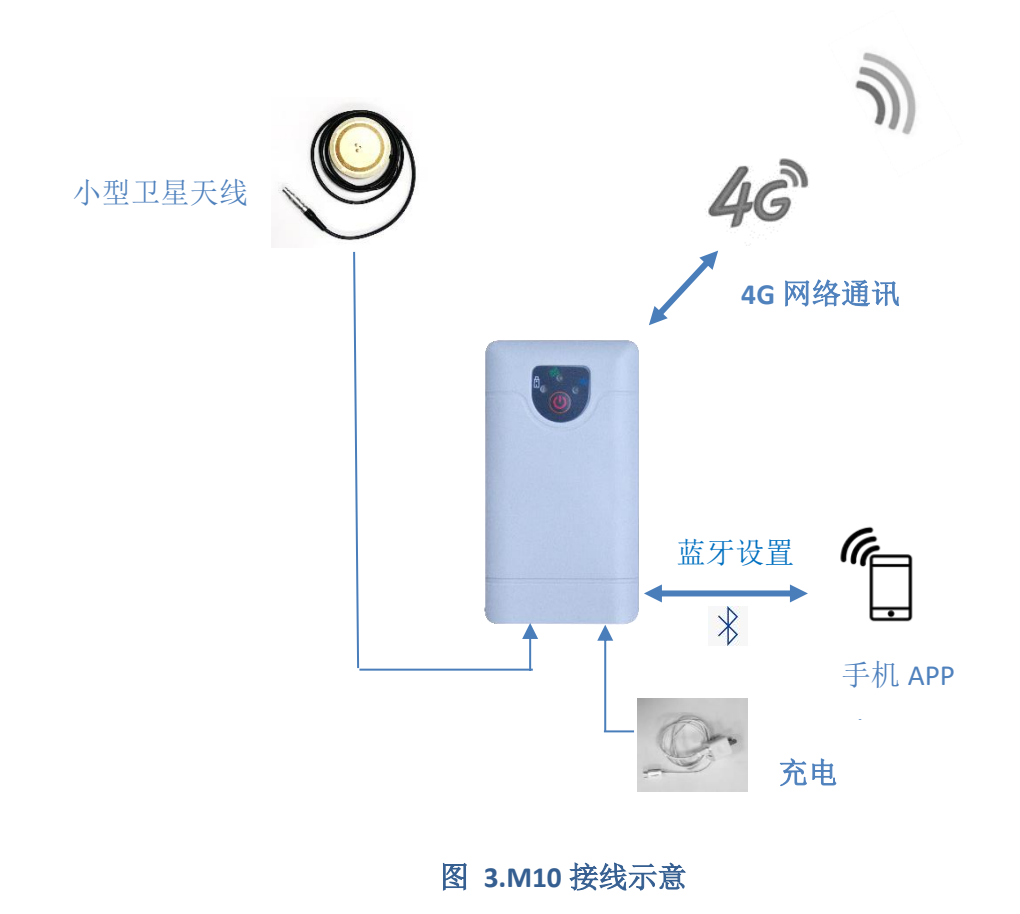

# <span id="page-10-0"></span>章节 3.安装说明

M10 GNSS 接收机作为便携式设备可安装携带在人员身上。将接收机放在腰包里然后挂在 人员腰带上,小型天线可安置在人员的肩上,并通过天线电缆连接 M10 的 GNSS LEMO 接口, 按下接收机电源键开机,通过手机 APP 蓝牙连接 M10 后配置接收机。使用前确保设备充电完 成,该设备的电池续航时间约为 6 小时,充电时将数据线连接 M10 的 Type-c 接口, 注意请使 用我司指定充电器。

<span id="page-10-1"></span>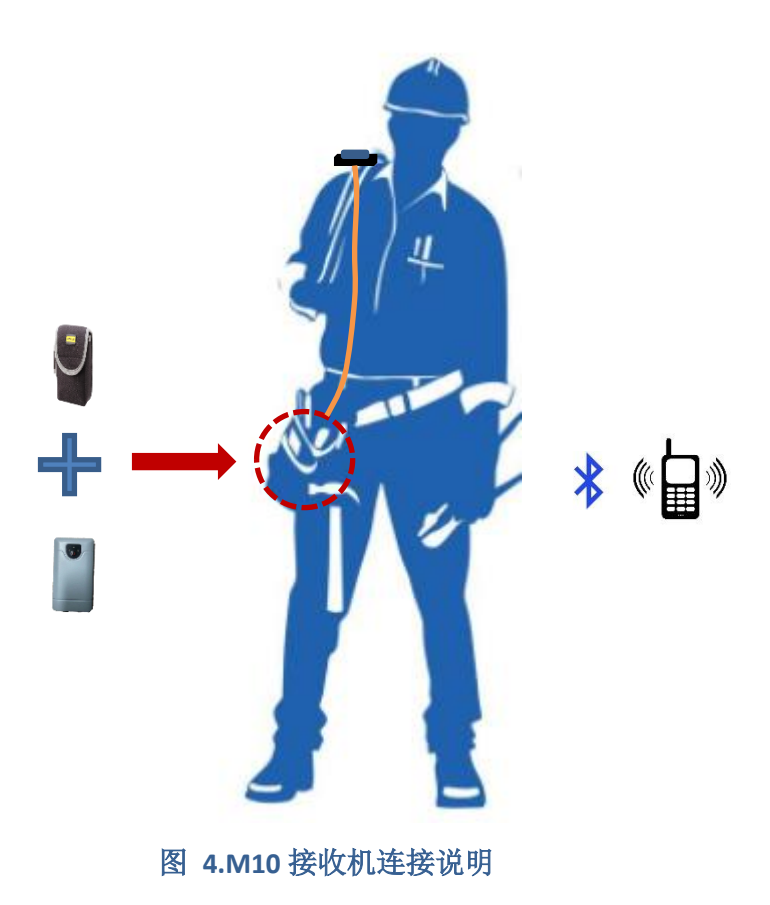

# <span id="page-11-0"></span>章节 4.接收机使用

## <span id="page-11-1"></span>**4.1** 开关机

## <span id="page-11-2"></span>1. 开机

当接收机为关机状态(电源指示灯不亮),轻按电源键接收机进入通电状态,蜂鸣器会提 示"嘀"一下。

#### <span id="page-11-3"></span>2. 关机

在面板上长按电源键 2 秒,接收机进入关机状态。

## <span id="page-11-4"></span>**4.2 APP** 设置

M10 支持 APP 蓝牙连接设置接收机,请从我司官网 *[www.sinognss.com](http://www.sinognss.com/)* 下载 M 系列接收 机 APP"导航大师"。

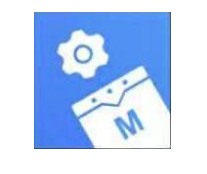

## 图 **5.**导航大师 **APP** 图标

### <span id="page-11-6"></span><span id="page-11-5"></span>1. 连接设备

M10 GNSS 接收机通电后, 打开导航大师 APP, 进入主页后点击"连接设备"子菜单, 打 开蓝牙开关,点击搜索,等搜索到您附近的 M10 GNSS 接收机蓝牙名称(设备 SN 号)后,点 击便连接成功。

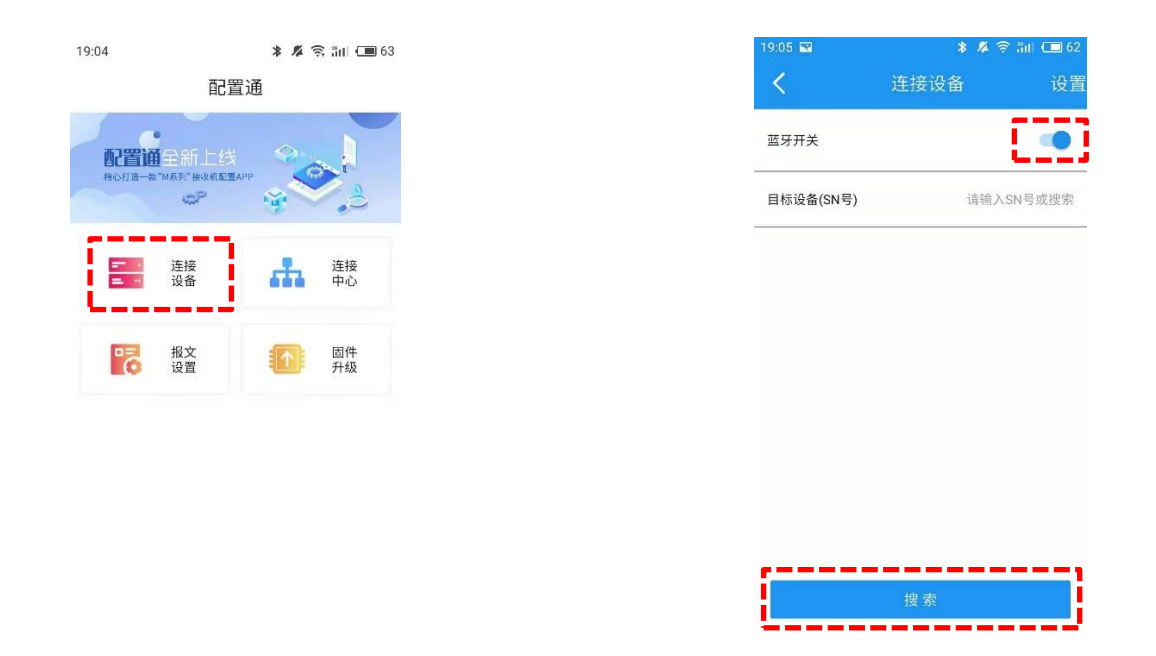

### 图 **6.**连接设备

## <span id="page-12-1"></span><span id="page-12-0"></span>2. 连接中心

如果您想通过 4G 网络的方式上传定位报文数据和接收差分数据, 您可以通过 APP 中的 "连接中心"来设置。

1. 报文数据上传

M10 GNSS 接收机支持无线上传定位报文数据给 TCP 服务器, APP 连接设备后, 点击"连 接中心"子菜单,填写完 TCP 上传服务器的 IP 和端口号后,点击"连接",连接成功后会显 示"连接中"。

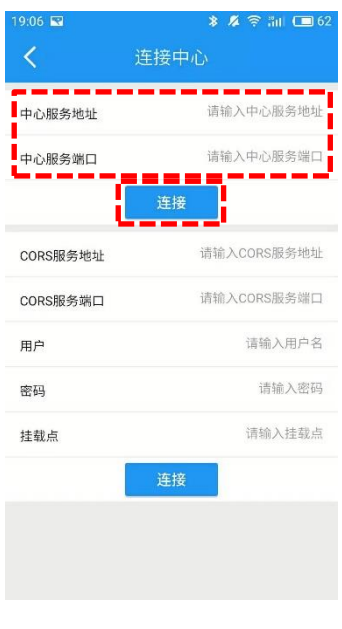

图 **7.TCP** 上传设置

<span id="page-13-1"></span>2. 差分设置

M10 GNSS 接收机支持 Ntrip 通讯协议,支持接收 CORS 站差分数据。点击进入"连接中心" 子菜单,输入 CORS 站的差分服务器地址、端口号、用户名、密码和挂载点,点击"连接", 连接成功会显示"连接中"。

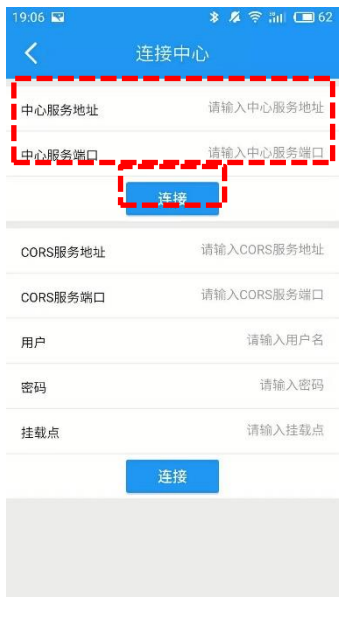

图 **8.**差分设置

## <span id="page-13-2"></span><span id="page-13-0"></span>**3.** 报文设置

点击进入"报文设置"界面,通过手机 APP 端直接输入指令对设备进行配置即可输出 NMEA-0183 数据,输入完指令回车并发送,输出的报文将显示在输出框中。该设置方式输出的报文 数据将上传至设置好的 TCP 服务器。默认波特率 115200, 常用指令:

定位信息: log gpybm ontime <n>  $\frac{1}{n-1}$  //n=1,2,5...,输出频率为 1/n Hz

速度信息: log gpvtg ontime <n>  $\frac{1}{10}$  m=1,2,5...,输出频率为 1/n Hz

清除输出数据: unlogall

保存设置: saveconfig

恢复出厂设置:freset

其他设置指令及报文说明请参考司南板卡手册:

*ComNav OEM Board Reference Manual V1.5.*

如果您想使用 APP 设置接收机的定位报文通过数据线传输,可以在上述的指令中指定端 口输出:

定位信息: log com1 gpybm ontime <n> //n=1,2,5...,输出频率为 1/n Hz

定位报文将会通过对应的数据线 com1 或 com3(将上述指令中 com1 改为 com3)输出。

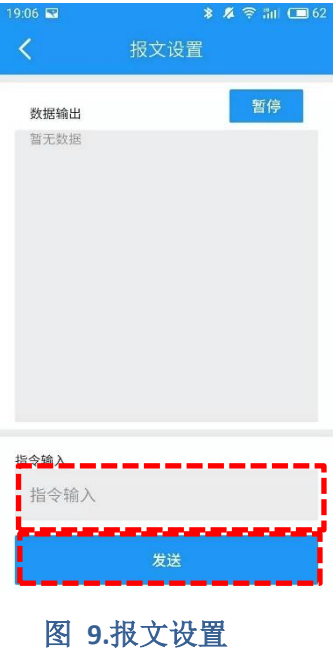

## <span id="page-14-1"></span><span id="page-14-0"></span>**4.** 固件升级

M10 支持 4G 在线升级接收机固件。点击进入"固件升级"子菜单,可查看固件版本,选 择您要升级的固件类型:主机或板卡,输入我司服务器的 IP、端口号、用户名和密码,点击 升级,等待 5 分钟后重启接收机,固件升级成功。

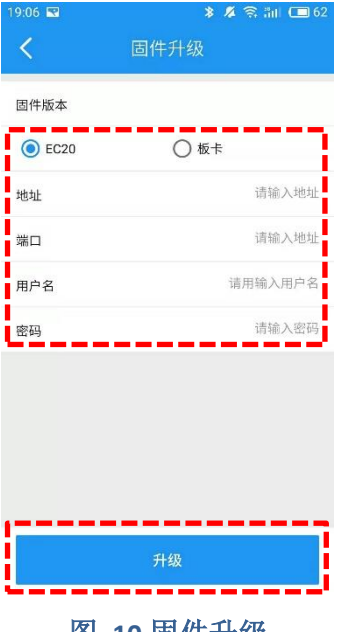

<span id="page-15-0"></span>图 **10.**固件升级

# <span id="page-16-0"></span>章节 5.注意事项

- 1. 严禁拆卸系统设备各部件,如发生故障,应认真记录有关情况,及时联系我司技术支 持人员;
- 2. 注意系统各设备的电池电量,请使用我司标配的充电器和数据线,以免对设备造成损 害;
- 3. 请严格按照安装手册中的安装方式和连线方式连接设备,各接插件要注意插接紧;
- 4. 各连接线缆或其他配件破损后请不要再继续使用,请及时更换新的线缆或配件,避免造成 不必要的伤害。

<span id="page-16-1"></span>附录 **A.**技术参数

**1.** 性能指标

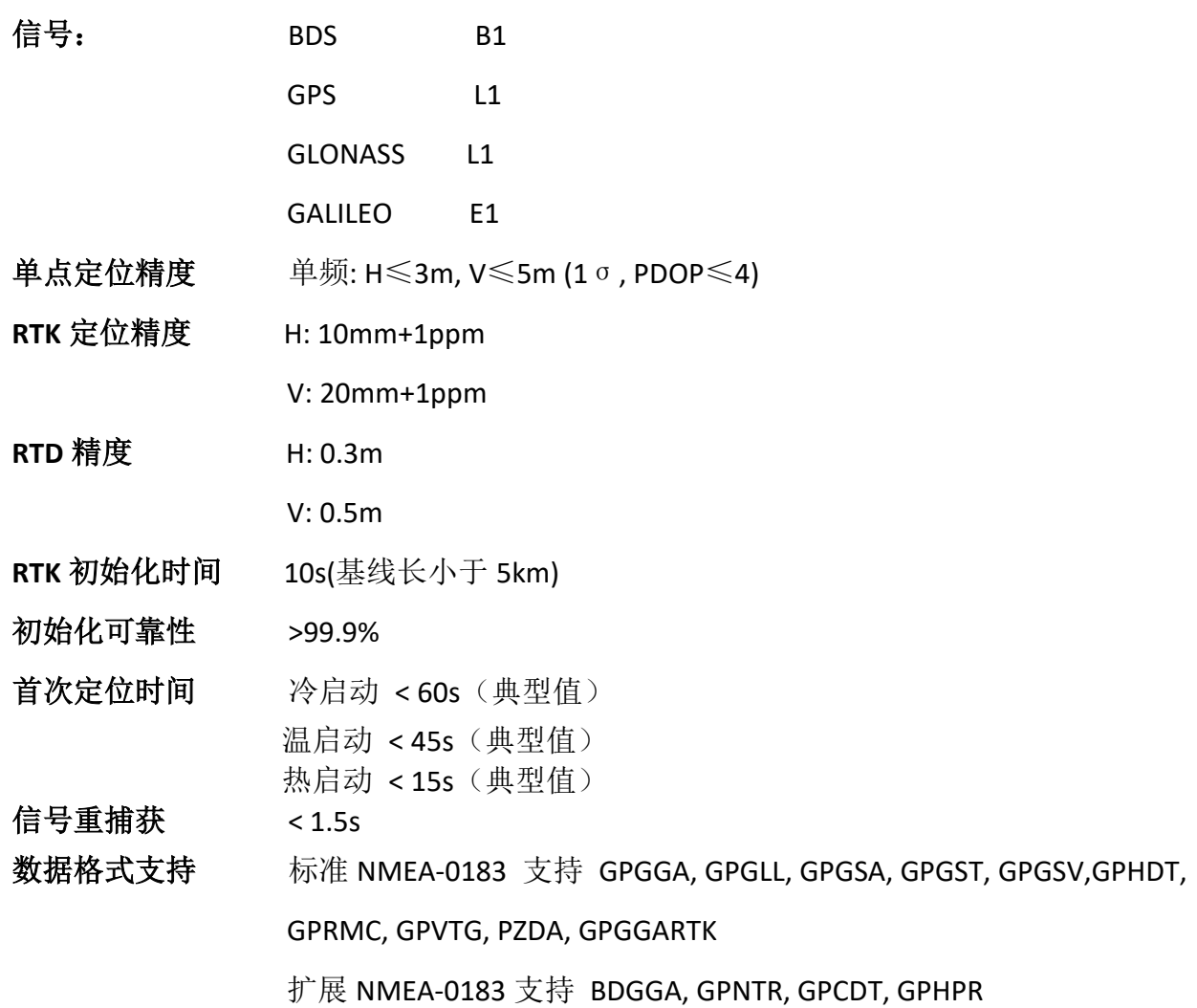

CMR/CMR+ CMROBS, CMRREF, CMRPLUS RTCM 支持 RTCM2.X, RTCM3.0, RTCM 3.2(MSM4)支持 BINEX 支持 0x00, 0x01-01, 0x01-02, 0x01-05, 0x7d-00,0x7e-00, 0x7f-05 其它格式 PTNL, PJK, PTNL, AVR, PTNL, GGK 数据更新率 RTK 定位数据:1Hz,2Hz,5Hz,10Hz,20Hz,50Hz(可选)

**2.** 电气指标

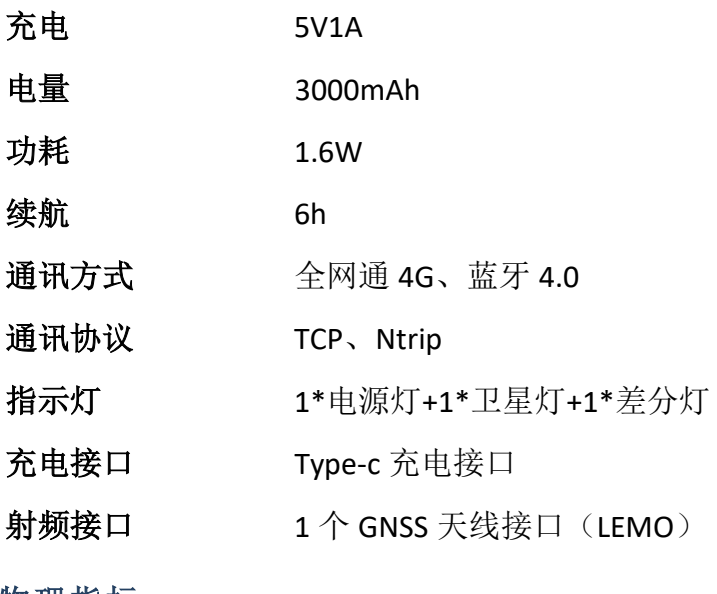

**3.** 物理指标

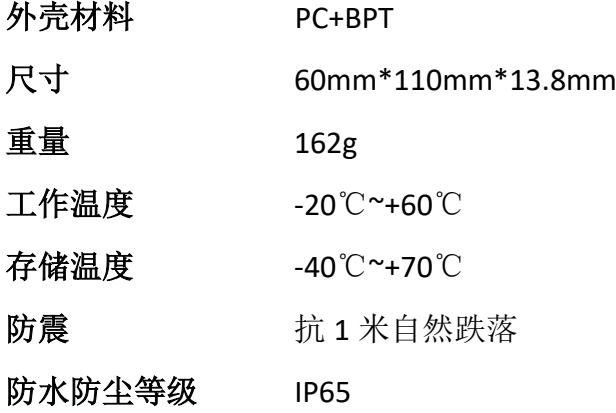